# Psychology of Perception Psychology 4165, Spring 2011 Laboratory 2

**Face Recognition: Are Eyes Important?** 

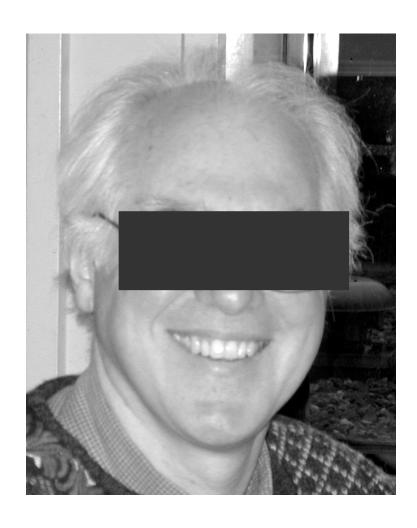

Lewis O. Harvey, Jr.–Instructor Clare E. Sims–Assistant 09:30–9:45 TuTh

**Intentionally Blank** 

#### Introduction

Recognition of human faces is a remarkably good. Even after 50 years have passed, people are able to choose which of two photographs is a high school classmate with an accuracy of almost 90 percent correct (Bahrick, Bahrick, & Wittlinger, 1975). The eyes and surrounding areas of the face are thought to be very important for face recognition (Bruce, 1988; Vinette, Gosselin, & Schyns, 2004). In this lab you test the hypothesis that obscuring the eyes makes it more difficult to later recognize a face.

There are two principle theories that describe how observers detect weak stimuli: The High Threshold Model (HTM) and Signal Detection Theory (SDT). In this lab you will also test the predictions of these two models for face recognition.

First you will be shown a series of 64 photographs of faces to remember. Some will have their eyes covered and some will not. Then you will be tested with another series of 128 faces, half of which you have seen before and half of which are new. Your task is to decide on each trial whether or not the face had been previously seen. You will use a sixpoint confidence rating scale. A six-point rating scale corresponds to having five different decision criteria in the signal detection model. From your data you will calculate five hit rate – false alarm rate (HR–FAR) pairs (one pair for each of these response criteria) for the two types of faces. The two detection models will be compared to see how well each model can predict the observed data.

The objectives of this laboratory exercise are:

- 1. To test whether seeing the eyes enhance your ability to later recognize faces.
- 2. To test which model, the High Threshold Model or the Signal Detection Theory Model, better predicts your observed data in the face recognition experiment;

#### **Experimental Procedure**

You will first be shown a series of 64 target faces. Thirty-two of the faces have the eyes covered over and the other 32 are normal faces with the eyes visible. Study each face carefully during the 2 sec exposure time. Then in the test phase of the experiment, you will be shown a series of 128 test faces. Half of them will be target faces and half of them will be new faces that you have not previously seen. Using the six-point rating scale below rate each face on your confidence that it is a new face or a target face:

- 1 = certain the face was not seen before
- 2 = perhaps the face was not seen before
- 3 = guessing that the face was not seen before
- 4 = guessing that the face was seen before
- 5 = perhaps the face was seen before
- 6 = certain the face was seen before

The experiment will be run on your computer using the program PsyScope.

Download the Lab2\_Tools folder from the course web page:

http://psych.colorado.edu/~lharvey/P4165/P4165\_2011\_Spring/p4165(2011\_Spring).html

Open the folder and double click on the PsyScope script ("Face Recognition Script.Text") in the experiment folder. Select Run from the Run Menu. Give your data file a short name. Don't worry about the difficulty of the task. Making these decisions sometimes is frustrating. Just relax and respond with a number from 1 to 6. Be sure, though, to use all of the response categories. Your data will be recorded in the data file that you named.

### **Data Analysis**

#### 1. Data Tabulation And Transformation

The raw data from this experiment are the number of times (frequencies) that you used each of the rating categories under each of the three stimulus conditions. Your data analysis begins with a series of transformations of the raw data through the following sequence:

- 1. response scale frequencies;
- 2. response scale probabilities;
- 3. cumulative probabilities (hit rates and false alarm rates);
- 4. z-score transformation of the cumulative probabilities.

These transformations will be carried out by the computer program RscorePlus.

**First:** Count up the number of times you used each of the rating categories for the new face trials, for the old faces no-eyes trials, and for the old faces with eyes trials. These are the response scale frequencies. Record them in the column labeled "Rating Frequency" in Appendix II. This counting can be accomplished by the R script file "lab2\_RawData.R". First, modify your PsyScope data file so that it can be read by the R script. Open your data file in a text editor by double-clicking on it. Locate the header line (line 16) and select the word "Condition." Change "Condition" to three words with a tab or space between them: "Gender," "Target," and "Eyes." These words will be labels for the corresponding data columns when the file is read by R. Now start up R with the script  $lab2\_RawData.R$ . Edit the line that says "your name" and put your own name in its place.

Execute all the commands in the script file. After you run the R script (*lab2\_RawData.R*) the tabulated frequencies will be found in R objects **tab.rec**. The script will also write the tabulated frequencies to a text file ("your name.txt") along with other required information that is needed by the *RscorePlus* program in the next step.

**Second:** Use the computer program *RscorePlus* to compute the remaining data transformations. *RscorePlus* will also fit a signal detection model to the data. Double click on *RscorePlus*, and type in your input file name at the prompt. After the program finishes analyzing your data, quite the program. You should run *RscorePlus* twice to analyze your data twice: once for the Gaussian signal detection model and once for the high threshold model. For each analysis, the program will produce four text files having the same name as your input file with added names:

| <ol> <li>myfile_gauss_out.txt</li> <li>myfile_gauss_grf.txt</li> <li>myfile_gauss_alt.txt</li> <li>myfile_gauss_vcv.txt</li> </ol> | a text file with the printed output of each analysis<br>a text file to be imported into R for making graphs<br>a results file for statistical analysis (not needed)<br>a variance-covariance matrix (not needed) |
|----------------------------------------------------------------------------------------------------|----------------------------------------------------------------------------------------------------|
| <ol> <li>myfile_htm_out.txt</li> <li>myfile_htm_grf.txt</li> <li>myfile_htm_alt.txt</li> <li>myfile_htm_vcv.txt</li> </ol>         | a text file with the printed output of each analysis a text file to be imported into R for making graphs a results file for statistical analysis (not needed) a variance-covariance matrix (not needed)          |

Print the \*\_gauss\_out.txt and the \*\_htm\_out.txt files by opening the files in Microsoft Word. Before printing, select all the text and set the font size to 8 and the font type to Courier or Monaco to make the printed results easier to read. Each file should then fit on both sides of a single piece of paper.

### 2. ROC Analysis

The high threshold model of detection predicts that the ROC will be a straight line when plotted in probability coordinates. The signal detection theory model predicts that the ROC will be a straight line when plotted in quantiles (z-score) coordinates. The first step, therefore, is to plot your HR, FAR pairs on two types of graphs: one with linear probability coordinates and one with z-score coordinates. You may use the commands in file  $lab2\_Graphs.R$  to plot these graphs. When you execute the  $lab2\_Graphs.R$  script, you will be asked to choose an input file. Choose either the Gaussian grf file or the htm grf file. A plotting function, plot1() is defined by the script that will plot probability

and quantile (z-score) ROC curves for the chosen model. Edit the script to put your own name on the graphs. Change "Your\_Name" on line 17 to be your name.

RscorePlus computes the parameters of the best-fitting detection model using a maximum-likelihood technique. The measure of detection sensitivity in the Gaussian detection model is d<sub>a</sub> ("d-sub-a"), a generalized version of d' that is appropriate when the distributions do not have the same variance/standard deviation. The d<sub>a</sub> for discriminating the old faces seen without eyes from the new faces (marked s0-s1 in the printout) and the d<sub>a</sub> for discriminating the old faces seen with eyes from the new faces (marked s0-s2 in the printout) are available on the \*\_gauss\_out.txt output file printout. Record these values and the goodness of fit (see below) information in the table in Appendix II on page 11.

For the high threshold model the measure of sensitivity is p, the probability that the signal exceeds the sensory threshold. The value of p for the without eyes condition (labeled s1 in the printout) and the value for the with eyes condition (labeled s2 in the printout) are given in the \*\_htm.out.txt file. Record these numbers and the goodness of fit (see below) information in Appendix II on page 11.

## 3. Graph the Signal Detection Model

RscorePlus computes the mean and standard deviation of the best-fitting Gaussian signal detection model from the data. It also computes the position of the five decision criteria. These data are on the printed output. You can draw the Gaussian SDT model, with criteria, using the plot2() command defined by executing the script file  $lab2\_Graphs.R$ . When you run the script, it will ask you for the input file. Choose the \*Gaussian\\_grf.txt file. You should edit the script to put in your own name on the graphs (line 17). You may have to adjust the position of the text labels. These labels are positioned at the bottom of the script with the text() command in R.

#### 4. Goodness of Fit

The ultimate test of each model is by how well it predicts the observed data. Since the parameters of each model were computed using a maximum-likelihood regression, the appropriate test is to calculate how well each model predicts the six response frequencies under the three stimulus conditions. The goodness of fit of these predictions can be formally computed using the chi square ( $\chi^2$ ) statistic. The value of  $\chi^2$  for each

model is given on your printed output pages. Note that the degrees of freedom for the High Threshold Model are different than for the Signal Detection Model because the High Threshold Model has fewer free parameters to be computed from the data. To compare the fit of models having different numbers of free parameters we use a modified version of  $\chi^2$  that penalizes models with more free parameters. This modified  $\chi^2$  is called the Akaike Information Criterion (AIC) in honor of the Japanese statistician who developed it (Akaike, 1974). Which model fits your observed data better (i.e., has the lower AIC)? Can you reject the null hypothesis for each model: is it a good predictor of the data? If you can reject a model, it should not be used for further analysis. When you have finished your *RscorePlus* analysis, enter the appropriate results from the printed output on the summary sheet in Appendix II. Transfer these results to the group sheet that is at the front of the classroom. We will prepare a file with everyone's data for you to download later so that you can carry out further analyses.

## 5. Group Data

This section of the lab requires the group data file that will be available as soon as everyone in the class has analyzed their individual data. Go to the course web site and download the zip file "Lab 2 Group Data Files" and unzip (it should unzip automatically when you download; you might have to double-click on the file). You will test two null hypotheses:

- 1. H0: The signal detection model is just as good as the high threshold model;
- 2. H0: that seeing the eyes does not improve face recognition.

For the first hypothesis, compute a repeated measures analysis of variance on AIC, the modified *chi-square*, (the higher the AIC, the worse the fit). For the second hypotheses, compute a repeated measures analysis of variance on d<sub>a</sub>, the index of sensitivity in the signal detection model. The script file *lab2\_group\_analysis.R* contains the commands for carrying out the analyses with R. This script defines two plotting functions for R. The first, plot1() creates strip and box plots comparing the fit of the two models. The second, plot2() creates strip and box plots comparing the effect of eyes and no eyes on memory for faces as represented by d<sub>a</sub> in the Gaussian signal detection model.

## 6. Further reading

There is a large literature on signal detection theory. Although no additional reading is needed for this assignment, here are some references that you might wish to read if you want to enhance your understanding in this area. There are several books that are worthwhile (Egan, 1975; Green & Swets, 1966/1974; Macmillan & Creelman, 2005; McNicol, 1972; Swets & Pickett, 1982; Wickens, 2002). Here are some journal articles that will introduce you to the research literature (Harvey, 1992; Krantz, 1969; Simpson & Fitter, 1973; Swets, 1961, 1986a, 1986b; Swets, Tanner, & Birdsall, 1961).

## Lab Report

Your lab report should contain five parts: Cover Page, Introduction, Methods, Results, and Discussion. In the introduction explain why you did the experiment. In the methods section describe what you did. In the results section present your findings, including graphs of your data. Your conclusions should be based on your statistical analyses, not your unsupported speculation. In the discussion you can let your creativity run wild. Give the reader your interpretation of the results. Discuss any implications and leads for further research. Laboratory reports must be typed, double-spaced on 8.5 x 11 paper with at least 1 inch margins. Conciseness and clarity are extremely important characteristics of good scientific writing. Strive for them. Worth 40 points. **Due in lab on 15 and 17 February 2011.** 

#### References

- Akaike, H. (1974). A new look at the statistical model identification. *IEEE Transactions on Automatic Control*, *AC-19*(6), 716–723.
- Bahrick, H. P., Bahrick, P. O., & Wittlinger, R. P. (1975). Fifty years of memory for names and faces: A cross-sectional approach. *Journal of Experimental Psychology: General*, 104(1), 54–75.
- Bruce, V. (1988). Recognising faces. Hillsdale, NJ: Lawrence Erlbaum Associates.
- Egan, J. P. (1975). Signal Detection Theory and ROC Analysis. New York: Academic Press.
- Green, D. M., & Swets, J. A. (1966/1974). Signal detection theory and psychophysics (A reprint, with corrections of the original 1966 ed.). Huntington, NY: Robert E. Krieger Publishing Co.
- Harvey, L. O., Jr. (1992). The critical operating characteristic and the evaluation of expert judgment. *Organizational Behavior & Human Decision Processes*, 53(2), 229–251.
- Krantz, D. H. (1969). Threshold theories of signal detection. *Psychological Review*, 76(3), 308–324.
- Macmillan, N. A., & Creelman, C. D. (2005). *Detection theory: A user's guide* (2nd ed.). Mahwah, New Jersey: Lawrence Erlbaum Associates.
- McNicol, D. (1972). A primer of signal detection theory. London: George Allen & Unwin.
- Simpson, A. J., & Fitter, M. J. (1973). What is the best index of detectability? *Psychological Bulletin*, 80(6), 481–488.
- Swets, J. A. (1961). Is there a sensory threshold? *Science*, 134(3473), 168–177.
- Swets, J. A. (1986a). Form of empirical ROCs in discrimination and diagnostic tasks: Implications for theory and measurement of performance. *Psychological Bulletin*, 99(2), 181–198.
- Swets, J. A. (1986b). Indices of discrimination or diagnostic accuracy: Their ROCs and implied models. *Psychological Bulletin*, *99*(1), 100–117.

- Swets, J. A., & Pickett, R. M. (1982). Evaluation of diagnostic systems: methods from signal detection theory. New York: Academic Press.
- Swets, J. A., Tanner, W. P., Jr., & Birdsall, T. G. (1961). Decision processes in perception. *Psychological Review*, 68(5), 301–340.
- Vinette, C., Gosselin, F., & Schyns, P. G. (2004). Spatio-temporal dynamics of face recognition in a flash: It's in the eyes. *Cognitive Science*, 28(2), 289-301.
- Wickens, T. D. (2002). *Elementary signal detection theory*. New York: Oxford University Press.

# Appendix I: Summary of Raw Data from R Analysis of Data File

# **Rating Frequencies for the RscorePlus input file**

|           | [1] | [2] | [3] | [4] | [5] | [6] | Total |
|-----------|-----|-----|-----|-----|-----|-----|-------|
| New       |     |     |     |     |     |     | 64    |
| Faces     |     |     |     |     |     |     |       |
| Old Faces |     |     |     |     |     |     | 32    |
| no eyes   |     |     |     |     |     |     |       |
| Old Faces |     |     |     |     |     |     | 32    |
| with eyes |     |     |     |     |     |     |       |

# Appendix II: Summary of Results of Model-Fitting with RscorePlus Signal Detection Theory Results

| Sensory Process Sensitivity (d <sub>a</sub> ) |           | Goodness-of-Fit Measures |             |     |
|-----------------------------------------------|-----------|--------------------------|-------------|-----|
| Without eyes                                  | With eyes | Chi-Square               | Probability | AIC |
|                                               |           |                          |             |     |

# **High Threshold Model Results**

| Sensory Process Sensitivity (p) |           | Goodness-of-Fit Measures |             |     |
|---------------------------------|-----------|--------------------------|-------------|-----|
| Without eyes                    | With eyes | Chi-Square               | Probability | AIC |
|                                 |           |                          |             |     |

Appendix III: Recommended format for the ROC graphs

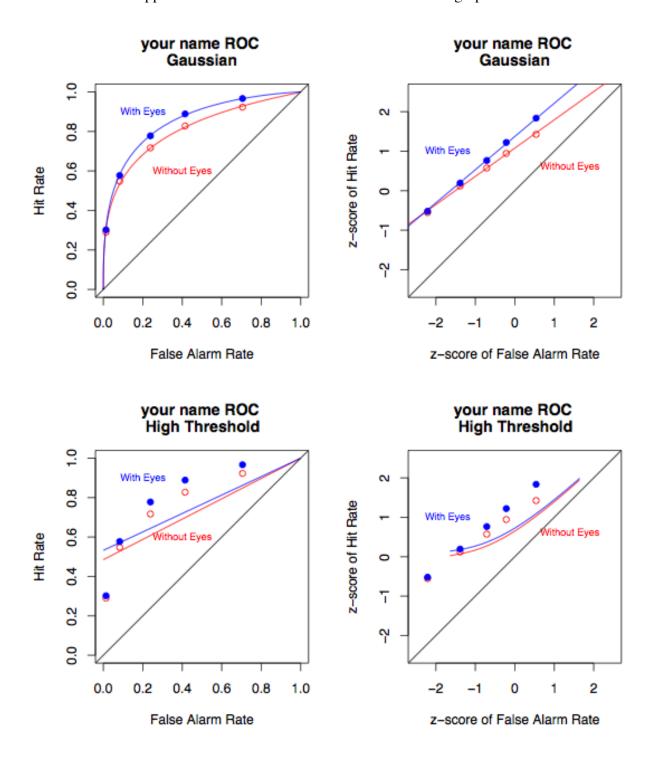

Appendix IV: Recommended format for the SDT model graph

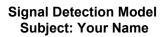

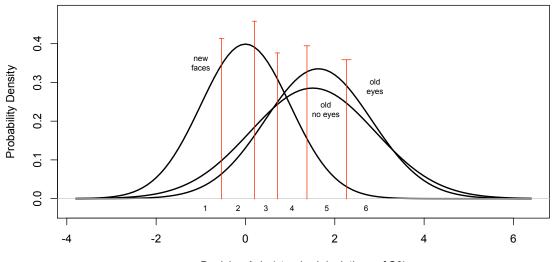

Decision Axis (standard deviations of S0)

#### Using R for Lab 2 Analysis

#### Analysis of raw PsyScope data

```
# lab2 RawData.R
# 31 January 2011
# command file for reading in the PsyScope data file to tabulate
# the response frequencies for use in RscorePlus.
# The PsyScope file should have been edited to replace the column
# header "Condition" with "Gender Target Eyes"
# The response table is printed and a text output
# file is written that can be used by RscorePlus as input
# put your name here. It will be used to create the output file
myName <- "Typical_Student"</pre>
fn <- file.choose()</pre>
df <- read.table(fn, header = TRUE, skip = 15, nrows = 64+128)
# make data frame with just the rating trials data
df.rec <- df[ 65:192, ]
# remove the [N/A] level from the key column
levels(df.rec$keys) <- c("[1]", "[2]", "[3]", "[4]", "[5]", "[6]", NA) # add new column called "Signal" for the SDT analysis
df.rec <- cbind(df.rec, Signal = df.rec$Eyes)</pre>
# add a new level to the factor "Signal" and call it "New"
df.rec[, "Signal"] <- factor(df.rec[, "Signal"], levels=c("New","NoEyes","Eyes"))</pre>
# set all the new face signal trials to "New"
df.rec[df.rec$Target=="new", "Signal"] <- "New"</pre>
# compute frequency contingency table and print it
t <- with(df.rec, table(Signal, keys))
print(t)
# write out a text file for RscorePlus input
tab <- "\t" # tab character
eol <- "\r" # Mac end-of-line character
# open the output file
outputFileName <- paste(myName,".txt", sep = "")</pre>
of <- file(outputFileName, open = "wt")
# write the first line to file
cat("Heading", eol, sep = "", file = of)
# create text lines for output file
11 <- paste(myName, eol, sep = "")</pre>
12 <- paste("6",tab,"3",tab,"1",tab,"0",tab,"0",tab,"1",tab,"SINT",eol,sep="")
13 <-
paste("labels",tab,"R 1",tab,"R 2",tab,"R 3",tab,"R 4",tab,"R 5",tab,"R 6",eol,sep="")
14 <- paste("new"
tab,t[1,1],tab,t[1,2],tab,t[1,3],tab,t[1,4],tab,t[1,5],tab,t[1,6],eol,sep="")
paste("oldNoE",tab,t[2,1],tab,t[2,2],tab,t[2,3],tab,t[2,4],tab,t[2,5],tab,t[2,6],eol,sep=
16 <-
paste("oldEye",tab,t[3,1],tab,t[3,2],tab,t[3,3],tab,t[3,4],tab,t[3,5],tab,t[3,6],eol,sep=
17'<- paste("0.0",tab,"1.0",tab,"0.5",tab,"1.0",tab,"1.0",tab,"1.0",eol,sep="")
18 <- paste("0",tab,"0",tab,"1",tab,"1",tab,"1",tab,"1",eol,sep="")
# write lines to the output file
cat(11, sep = "", file = of)
cat(12, sep = "", file = of)
cat(12, sep = "", file = of)
cat(13, sep = "", file = of)
cat(14, sep = "", file = of)
cat(15, sep = "", file = of)
cat(15, sep = "", file = of)
cat(16, sep = "", file = of)
cat(17, sep = "", file = of)
cat(18, sep = "", file = of)
# write lines at the end of the file
cat("end of file", eol, sep = "", file = of)
cat("-1", eol, sep = "", file = of)
close(of)
print(paste("The frequencies have been written to file ", outputFileName))
print("Use it as input to RscorePlus")
```

Spring 2011

# lab2\_SDT\_Graphs.R

#### Drawing Graphs from RscorePlus Output

```
# R script file for defining two plotting
# functions for making signal detection
# plots from the data in the *_grf file
# produced by RscorePlus:
# plot1() plots a probability ROC and
      a z-score ROC in a single figure;
# plot2() plots the best-fitting Gaussian
      signal detection model.
# 31 January 2011
# Edit below to put in your own name
myName = "Your Name"
# read the RscorePlus graphic file (*_grf) into a data frame
fn <- file.choose()</pre>
                                                              # choose the file name
df <- read.delim(fn, header=TRUE, check.names=TRUE)</pre>
# check that the input file is an RscorePlus graphics file
doGrf <- as.logical(grepl("_grf", fn))</pre>
if (doGrf) {
       md = paste(df$Model[1], "Model") # name of model
       plot1 <- function() {</pre>
               # plot ROC curve for without eyes in red and with eyes in blue
               par(mfrow = c(1,2)) # two graphs per figure
               par(pty = "s")
                                             # make plots square
               # probability plot
               plot(Obs_pYs1 ~ Obs_pYs0,
                       data = df
                       pch = 21, col = "red",
xlim = c(0, 1),
                       ylim = c(0, 1),
                       xlab = "False Alarm Rate",
                       ylab = "Hit Rate",
                       main = paste(myName, md, "Probability ROC", sep="\n"))
               points(Obs_pYs2 ~ Obs_pYs0, data=df, pch=19, col="blue")
lines(Pred_pYs1 ~ Pred_pYs0, data=df, col="red", lwd = 2)
lines(Pred_pYs2 ~ Pred_pYs0, data=df, col="blue", lwd = 2)
               text(.4, .60, "Without\nEyes", col="red", cex=0.75)
text(.2, .90, "With\nEyes", col="blue", cex=0.75)
               abline(0,1)
               # z-score plot
               plot(Obs zYs1 ~ Obs zYs0, data=df, pch=21, col="red",
                       xlim=c(-2.5, \overline{2.5}),

ylim=c(-2.5, 2.5),
                       xlab="z-score of False Alarm Rate",
                       ylab="z-score of Hit Rate",
main = paste(myName, md, "Z-Score ROC", sep="\n"))
               points(Obs_zYs2 ~ Obs_zYs0, data=df, pch=19, col="blue")
               lines(Pred_zYs1 ~ Pred_zYs0, data=df, col="red", lwd=2)
lines(Pred_zYs2 ~ Pred_zYs0, data=df, col="blue", lwd=2)
lines(Pred_zYs2 ~ Pred_zYs0, data=df, col="blue", lwd=2)
text(1.4, .6, "Without\nEyes", col="red", cex=0.75)
text(-1.7, 1, "With\nEyes", col="blue", cex=0.75)
               abline(0,1)
               par(pty = "m")  # restore the normal size of plots
par(mfrow = c(1,1))  # restore the single plot per window mode
        } # end of plot1()
        plot2 <- function() {</pre>
               mdName = paste(df$Model[1], "Detection Model")
               # check that the model is Gaussian
```

```
doPlot <- pmatch("Gaussian", df$Model, nomatch=FALSE)</pre>
            if(doPlot) {
                  # plot distribution for without eyes in red
                  # and with eyes in blue
                  # Figure out how many criteria and how many signal conditions
                                       # number of signals
# number of ratings
                  nsig <- df$nsig[1]</pre>
                  nrat <- df$nrat[1]</pre>
                  ncrt <- nrat - 1 # number of criteria</pre>
                  # Plot the signal detection model
                  # find the maximum density value for setting y-axis
                  # find the s0 probability density column: save in ind0
                  # find the last signal column: save in ind1
                  ind0 <- match("Pred Density0", names(df))</pre>
                  ind1 <- ind0 + nsig - 1
max.density <- 1.3 * max(df[, ind0:ind1], na.rm = TRUE)</pre>
                  par(pty = "m")
                  # Set up the plot
                  xlim = c(min(df$Xc, na.rm = TRUE), max(df$Xc, na.rm = TRUE)),
                        ylim = c(-0.03, max.density),
                        xlab = "Decision Axis (standard deviations of S0)",
                        ylab = "Probability Density",
                        main = paste(myName, mdName, sep = "\n"))
                  # plot the probability density functions (s0, s1 ...)
                  colors <- c("black", "red", "blue")</pre>
                  for (i in 0:(nsig-1)){
                        lines(df[, ind0+i] \sim Xc, data = df,
                         type = "1'
                        lwd = 2,
                        col = colors[i+1])
                  abline(h = 0, col = "gray", lty = "solid")
                  # extract the criterion coordinates
                  crit <- subset(df, Criteria != is.na(Criteria))[c("Xc", "Xc_se",</pre>
"Criteria")]
                  xc <- df$Xc[1:ncrt]</pre>
                  # plot the decision criterion markers
                  for (i in 1:ncrt){
                         segments(crit$Xc[(2*i)-1], crit$Criteria[(2*i)-1],
                               crit$Xc[2*i], crit$Criteria[2*i], col="darkgreen")}
                  # plot the standard error of each criterion marker
                  for (i in 1:ncrt){
                         segments(crit$Xc[2*i]-crit$Xc_se[2*i], crit$Criteria[2*i],
                        crit$Xc[2*i]+crit$Xc_se[2*i], crit$Criteria[2*i], col =
"darkgreen")}
                  # label the response categories
                  xc.lab <- rep(0, nrat)</pre>
                  xc.lab[2:ncrt] \leftarrow xc[1:ncrt-1] + diff(xc)/2
                  xc.lab[1] \leftarrow xc[1] - (diff(xc)/2)[1]
                  xc.lab[nrat] <- xc[ncrt] + (diff(xc)/2)[ncrt-1]</pre>
                  text(xc.lab, -0.025, labels = 1:nrat, cex = 0.7, col="darkgreen")
                  # label the distributions
                  text(-1, .35, "new\nfaces", cex=0.7, col=colors[1])
text(1.8, .23, "old\nno eyes", cex=0.7, col=colors[2])
text(2.9, .29, "old\neyes", cex=0.7, col=colors[3])
            } else
                  print("Function plot2() can only plot Gaussian models.")
                  print("Select the Gaussian grf file as input.")
            } # end of doPlot if statement
      } # end of plot2()
} else {
      print("The input file must be a grf file from RscorePlus.")
} # end of doGrf if file test at top
```

#### Computing ANOVAs on Group Data using R

```
# lab2 group analysis.R
# PSYCH 4165 Lab 2
# Command file for using lme() to compute a
# repeated measures analysis of variance in R.
# Lew Harvey
# 31 January 2011
library(nlme) # load the nlme library to use lme()
# Read in group data in wide format from text file:
fn <- file("lab2 group data wide 2011 Spring.csv")</pre>
df.wide <- read.csv(fn, header=TRUE)</pre>
# ******************
# reshape the file into long format
# Note: reshape() is a bit of a pain to use but what it does
# is take data that are in a so-called wide format
# (one row per subject, separate columns per dependent variable)
# and put it into the long format needed by many R analysis routines
# (multiple rows per subject, single column per dependent variable)
df.long <- reshape(df.wide,</pre>
    varying = list(c("da_no_eyes", "da_with_eyes"), c("htm_no_eyes",
"htm_with_eyes"), c("sdt_AIC", "htm_AIC")),
    v.names = c("da", "htm_p", "aic"),
    timevar = c("eyes", "mod"),
    idvar = "subj",
    times = c("noEyes", "withEyes"),
    direction = "long")
rownames(df.long) <- 1:dim(df.long)[1]</pre>
df.long[df.long$mod == "noEyes", "mod"] <- "sdt"
df.long[df.long$mod == "withEyes", "mod"] <- "htm"</pre>
df.long$eyes <- factor(df.long$eyes)</pre>
df.long$mod <- factor(df.long$mod)</pre>
df <- df.long
# ****************
# make functions to draw strip and box plots
# plot1() plots AIC fit against the two models
# plot2() plots memory sensitivity for eyes/no eyes
# **********************
# Write out a summary of the variables in the data frame:
print(summary(df))
# Test the hypothesis that SDT and HTM are
# equally good at describing the data
plot1 <- function() {</pre>
    par(mfcol=c(1,2)) # two plots per figure
    # Make a strip chart of the data
    stripchart(aic ~ mod, data = df, vertical = TRUE,
         method = "jitter", jitter = 0.03,
         xlim = c(0.75, 2.25),
         xlab = "Detection Model",
         ylab = "Goodness-of-Fit (AIC)",
         main = "Lab 2 Group Data")
```

```
# Make a box plot of the data:
    boxplot(aic ~ mod, data = df, horizontal = FALSE,
         xlab = "Detection Model",
         ylab = "Goodness-of-Fit (AIC)",
         main = "Lab 2 Group Data")
    par(mfcol=c(1,1))
# Compute a repeated measures ANOVA
print("Goodness-of-Fit ANOVA and Means")
a <- lme(aic ~ mod, random = ~ 1 | subj, data = df)
print(anova(a))
with(df,print(cbind(mean = tapply(aic, mod, mean),
    std.dev = tapply(aic, mod, sd),
    n = tapply(aic, mod, length))))
# Test the hypothesis that eyes have no influence on face memory
plot2 <- function() {</pre>
    par(mfcol=c(1,2)) # two plots per figure
    # Make a strip chart of the data
    stripchart(da ~ eyes, data = df, vertical = TRUE,
         method = "jitter", jitter = 0.03,
         xlim = c(0.75, 2.25),
         xlab = "Eyes (Yes or No)",
         ylab = "Face Memory Sensitivity (Da)",
         main = "Lab 2 Group Data")
    # Make a box plot of the data
    boxplot(da ~ eyes, data = df, horizontal = FALSE,
         xlab = "Eyes (Yes or No)",
         ylab = "Face Memory Sensitivity (Da)",
         main = "Lab 2 Group Data")
    par(mfcol=c(1,1)) # two plots per figure
# Compute the repeated measures ANOVA
print("", quote=FALSE)
print("d-sub-a ANOVA and Means")
b <- lme(da ~ eyes, random = ~ 1 | subj, data = df)
print(anova(b))
with(df,print(cbind(mean = tapply(da, eyes, mean),
    std.dev = tapply(da, eyes, sd),
    n = tapply(da, eyes, length))))
```